IBM SPSS Analytic Server Version 1

*Instructions d'installation des mises à jour et des extension d'IBM SPSS Modeler 15*

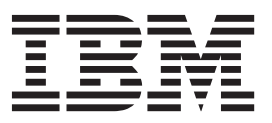

# **Table des matières**

**[Avis aux lecteurs canadiens](#page-4-0) . . . . . .[v](#page-4-0)**

**[Instructions d'installation des mises à](#page-6-0) [jour et des extensions d'IBM SPSS](#page-6-0) [Modeler pour IBM SPSS Analytic Server . 1](#page-6-0)**

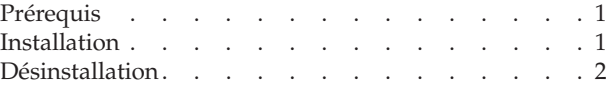

iv IBM SPSS Analytic Server Version 1 : Instructions d'installation des mises à jour et des extension d'IBM SPSS Modeler 15

# <span id="page-4-0"></span>**Avis aux lecteurs canadiens**

Le présent document a été traduit en France. Voici les principales différences et particularités dont vous devez tenir compte.

#### **Illustrations**

Les illustrations sont fournies à titre d'exemple. Certaines peuvent contenir des données propres à la France.

#### **Terminologie**

La terminologie des titres IBM peut différer d'un pays à l'autre. Reportez-vous au tableau ci-dessous, au besoin.

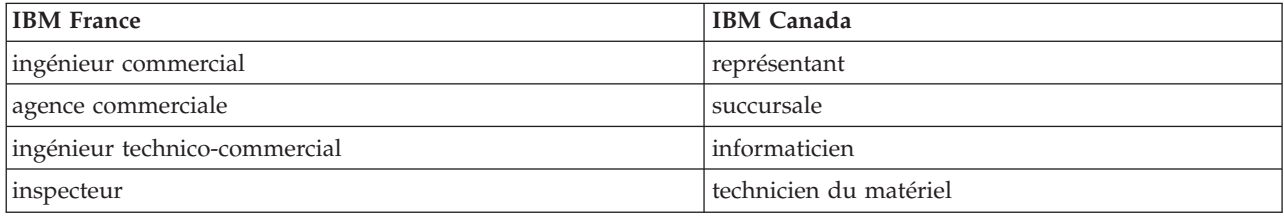

#### **Claviers**

Les lettres sont disposées différemment : le clavier français est de type AZERTY, et le clavier français-canadien de type QWERTY.

#### **OS/2 et Windows - Paramètres canadiens**

Au Canada, on utilise :

- v les pages de codes 850 (multilingue) et 863 (français-canadien),
- le code pays 002,
- le code clavier CF.

#### **Nomenclature**

Les touches présentées dans le tableau d'équivalence suivant sont libellées différemment selon qu'il s'agit du clavier de la France, du clavier du Canada ou du clavier des États-Unis. Reportez-vous à ce tableau pour faire correspondre les touches françaises figurant dans le présent document aux touches de votre clavier.

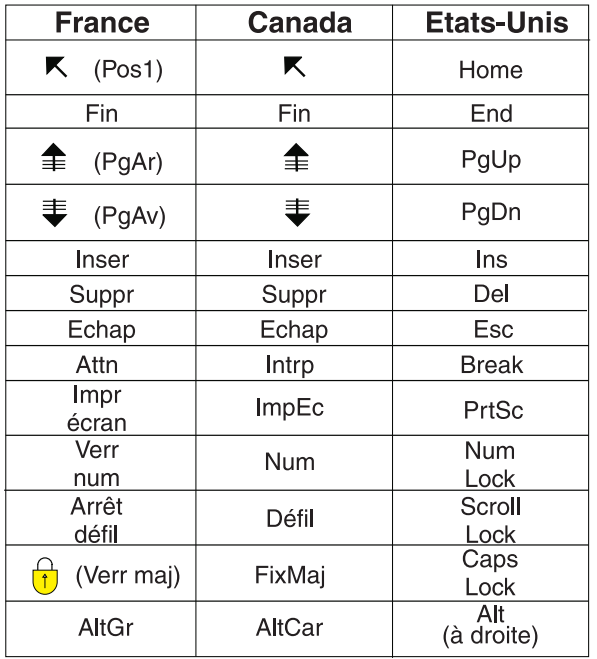

#### **Brevets**

Il est possible qu'IBM détienne des brevets ou qu'elle ait déposé des demandes de brevets portant sur certains sujets abordés dans ce document. Le fait qu'IBM vous fournisse le présent document ne signifie pas qu'elle vous accorde un permis d'utilisation de ces brevets. Vous pouvez envoyer, par écrit, vos demandes de renseignements relatives aux permis d'utilisation au directeur général des relations commerciales d'IBM, 3600 Steeles Avenue East, Markham, Ontario, L3R 9Z7.

#### **Assistance téléphonique**

Si vous avez besoin d'assistance ou si vous voulez commander du matériel, des logiciels et des publications IBM, contactez IBM direct au 1 800 465-1234.

# <span id="page-6-0"></span>**Instructions d'installation des mises à jour et des extensions d'IBM SPSS Modeler pour IBM SPSS Analytic Server**

Afin d'activer SPSS Modeler pour une utilisation avec Analytic Server, vous devez effectuer des mises à jour de l'installation serveur SPSS Modeler et de chaque installation client SPSS Modeler.

# **Prérequis**

La configuration matérielle et logicielle requise est la suivante :

## **Mises à jour du serveur**

#### **Système d'exploitation**

v Mêmes exigences que pour le serveur IBM® SPSS Modeler 15. Pour plus de détails, voir le document d'installation correspondant au serveur à l'adresse [http://www-01.ibm.com/](http://www-01.ibm.com/support/docview.wss?uid=swg27023172) [support/docview.wss?uid=swg27023172.](http://www-01.ibm.com/support/docview.wss?uid=swg27023172)

#### **Logiciel**

• Serveur IBM SPSS Modeler 15

#### **Configuration**

v 764 mégaoctets (Mo) d'espace disponible sur le disque dur (mise à jour du serveur)

## **Mises à jour du client**

#### **Système d'exploitation**

v Mêmes exigences que pour le client IBM SPSS Modeler 15.0. Pour plus de détails, voir le document d'installation correspondant au client à l'adresse [http://www-01.ibm.com/support/](http://www-01.ibm.com/support/docview.wss?uid=swg27023172) [docview.wss?uid=swg27023172.](http://www-01.ibm.com/support/docview.wss?uid=swg27023172)

#### **Logiciel**

• Client IBM SPSS Modeler 15.0

#### **Configuration**

- v 764 mégaoctets (Mo) d'espace disponible sur le disque dur (mise à jour du client)
- v 4 mégaoctets (Mo) d'espace disponible sur le disque dur (extensions)
- v 10 mégaoctets (Mo) d'espace disponible sur le disque dur (mise à jour de Text Mining)

# **Installation**

## **Mises à jour du serveur**

Une installation serveur SPSS Modeler peut être associée à une installation Analytic Server unique.

- 1. Installez le serveur SPSS Modeler version 15, groupe de correctifs 2.
	- a. Exécutez le programme d'installation.
	- b. Suivez les instructions qui s'affichent à l'écran.
- 2. Configurez le serveur SPSS Modeler afin de l'associer à une installation Analytic Server.
	- a. Editez le fichier options.cfg dans le sous-répertoire config du répertoire d'installation du serveur principal et ajoutez les lignes suivantes :

as url, http://{AS SERVER}:{PORT}/admin/{TENANT} as prompt for password,  ${Y|N}$ 

- <span id="page-7-0"></span>**as\_url** L'URL d'Analytic Server, incluant l'adresse IP du serveur, le port et le titulaire auquel l'installation serveur SPSS Modeler appartient.
- **as\_prompt\_for\_password**

Tapez N si les utilisateurs et mots de passe du serveur SPSS Modeler sont identiques à ceux utilisés sur Analytic Server. Dans le cas contraire, tapez Y.

- b. Redémarrez le service du serveur SPSS Modeler.
- 3. [facultatif] Installez IBM SPSS Modeler Essentials for R si vous prévoyez d'évaluer les modèles R dans les flux avec sources de données Analytic Server. Pour plus de détails, voir la documentation d'installation IBM SPSS Modeler - Essentials for R.

# **Mises à jour du client**

Une installation client SPSS Modeler se connecte à Analytic Server à travers son installation serveur SPSS Modeler associée.

**Remarque :** Vous devez être connecté à votre ordinateur avec les privilèges d'administrateur.

1. Installez le client SPSS Modeler version 15, groupe de correctifs 2.

#### **Windows XP**

- a. Double-cliquez sur le fichier du programme d'installation.
- b. Suivez les instructions affichées à l'écran.

#### **Windows Vista ou Windows 7**

- a. Cliquez avec le bouton droit sur le fichier du programme d'installation et sélectionnez **Exécuter en tant qu'administrateur**.
- b. Suivez les instructions s'affichant à l'écran.
- 2. Installez les extensions d'Analytic Server sur le client SPSS Modeler.

#### **Windows XP**

- a. Double-cliquez sur le fichier du programme d'installation.
- b. Suivez les instructions affichées à l'écran.

#### **Windows Vista ou Windows 7**

- a. Cliquez avec le bouton droit sur le fichier du programme d'installation et sélectionnez **Exécuter en tant qu'administrateur**.
- b. Suivez les instructions s'affichant à l'écran.
- 3. [facultatif] Installez une mise à jour de Text Mining si vous prévoyez d'évaluer les modèles Texte dans les flux avec sources de données Analytic Server.
	- a. Sauvegardez le sous-dossier \ext du dossier d'installation SPSS Modeler.
	- b. Extrayez les fichiers de l'archive de fichiers compressés.
	- c. Copiez les fichiers extraits dans le sous-dossier \ext du dossier d'installation SPSS Modeler.

# **Désinstallation**

## **Mises à jour du serveur**

Sous Windows :

- 1. Utilisez le panneau de configuration Windows pour supprimer IBM SPSS Modeler Server 15.0, groupe de correctifs 2.
- 2. A moins de réinstaller immédiatement le groupe de correctifs, désinstallez SPSS Modeler entièrement. Pour plus de détails, voir le document d'installation du serveur à l'adresse [http://www-01.ibm.com/](http://www-01.ibm.com/support/docview.wss?uid=swg27023172) [support/docview.wss?uid=swg27023172.](http://www-01.ibm.com/support/docview.wss?uid=swg27023172)

Sous UNIX :

1. Suivez les instructions du document d'installation serveur approprié à l'adresse [http://www-](http://www-01.ibm.com/support/docview.wss?uid=swg27023172)[01.ibm.com/support/docview.wss?uid=swg27023172](http://www-01.ibm.com/support/docview.wss?uid=swg27023172) pour la désinstallation de SPSS Modeler.

# **Mises à jour du client**

Pour effectuer une désinstallation complète :

- 1. Mise à jour de Text Modeling : désinstallez puis réinstallez entièrement l'option Text Analytics.
- 2. Extensions client : utilisez le panneau de configuration Windows pour supprimer les extensions client IBM SPSS Modeler 15.0 pour IBM SPSS Analytic Server.
- 3. Mise à jour client : utilisez le panneau de configuration Windows pour supprimer le client IBM SPSS Modeler 15.0, groupe de correctifs 2.
- 4. A moins de réinstaller immédiatement le groupe de correctifs, désinstallez SPSS Modeler entièrement. Pour plus de détails, voir le document d'installation correspondant à l'adresse [http://www-](http://www-01.ibm.com/support/docview.wss?uid=swg27023172)[01.ibm.com/support/docview.wss?uid=swg27023172.](http://www-01.ibm.com/support/docview.wss?uid=swg27023172)

IBM SPSS Analytic Server Version 1 : Instructions d'installation des mises à jour et des extension d'IBM SPSS Modeler 15

# IBM.